# Dräger JM-105 bilirubinmåler

Hurtigveiledning - Supplement til brukerveiledningen som følger med produktet. Bruksanvisningen må også leses i sin helhet.

# **Knapper**

- Av-på knapp på høyre side (Holdes inne når en skal slå den av).
- Lås-knapp på venstre side. Hvis du trykker på denne låser en displayet til en trykker på denne knappen på ny.

I hovedmenyen finner du disse valgene:

## **Måling**

Ved å trykke på dette valget utfører en selve målingen.

Ofte anbefales å stille inn på tre målinger hvor gjennomsnittet av disse blir resultatet av testen. Hvis en velger dette (på Konfig./Gj.snitt i menyen) utfører du målingen slik:

- Velg Måling trykk Ok
- Ready lampen lyser grønt
- Sett proben på barnets hud, trykk ned.
- N-2 vises i displayet = klar for måling nr. 2 når grønn ready lampe lyser.
- Sett proben på barnets hus, trykk ned.
- N-1 vises i displayet = klar for måling nr. 3 når grønn ready lampe lyser.
- Sett proben på barnets hus, trykk ned.
- Resultatet kommer opp på skjermen.
- Hvis du har valgt å ikke lagre resultatet klikker du nå på Clear og resultatet slettes.

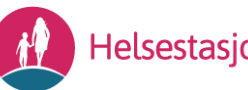

#### **Kontroll**

Regelmessig, eller når «Anbefal lys sjekk» vises i displayet ved oppstart, bør en kontrollere apparatet.

Dette gjør en ved å:

Gå inn på kontroll i menyen

Sett måleren på den svarte testplata under lokket på basen. Utfør måling. Resultatet av de tre ulike verdiene skal da være innenfor referanseverdiene som er:

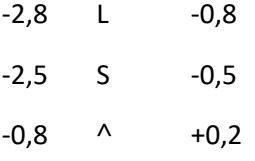

Ta kontakt med serviceverksted om den er utenfor verdiene.

#### **Pas. data**

Lagring av pasient opplysninger

#### **Slett**

Slette informasjon som er lagret på enheten

## **Konfig (innstillinger)**

Under dette valget finner en disse valgene:

- Enhet: Velg hvilken måleenhet resultatet skal oppgis i.
- Gj.snitt: Velg om du skal ta enkeltmåling eller et gjennomsnitt av f.eks. 3 målinger (anbefales).
- Minne: Lagre resultat i apparatet, ikke lagre resultat eller overføre til software.
- Nurse-ID: Legge inn ID på den som utfører testen. Denne funksjonen kan slås av (velg «ingen»)
- Baby-ID: Legge inn ID på barnet som testes. Denne funksjonen kan slås av (velg «berør»)
- Diverse innstillinger for lyd, display, tid osv.

Apparatet kan også brukes med strekkodeleser eller kobles til software.

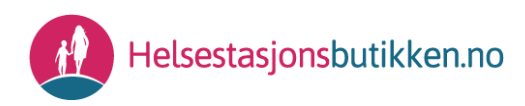